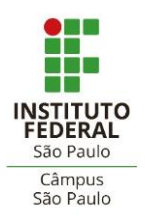

#### **COMUNICADO CPX 008-2021**

# **ORIENTAÇÕES PARA ALUNOS BOLSISTAS E VOLUNTÁRIOS EM PROJETOS DE EXTENSÃO VINCULADOS AO PROGRAMA DE FORMAÇÃO DE EDUCADORES PARA A EDUCAÇÃO PROFISSIONAL E TECNOLÓGICA – PROFETEC (PRODUÇÃO DE CURSOS MOOC)**

A Coordenadoria de Extensão (CEX) do Câmpus São Paulo, por meio de sua Coordenadoria de Projetos de Extensão (CPX), traz orientações para os **alunos bolsistas**, **servidores responsáveis** e **alunos voluntários** de projetos de extensão vinculados ao **Edital PRX 273/2021 – Programa De Formação de Educadores para a Educação Profissional e Tecnológica – PROFETEC (Produção de Cursos Mooc)**, sobre documentação, cadastro e demais procedimentos.

# **DOCUMENTAÇÃO PARA CADASTRO DOS ALUNOS BOLSISTAS E VOLUNTÁRIOS**

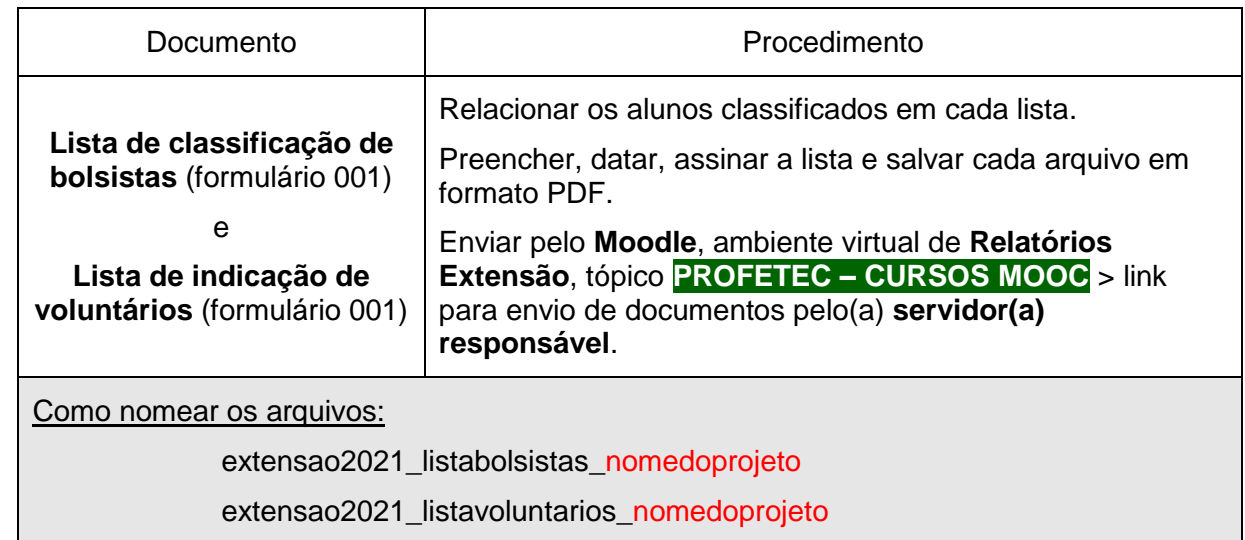

1. O(a) **servidor(a) responsável** pelo projeto deverá providenciar:

# 2. O(A) **aluno(a) bolsista** deverá providenciar:

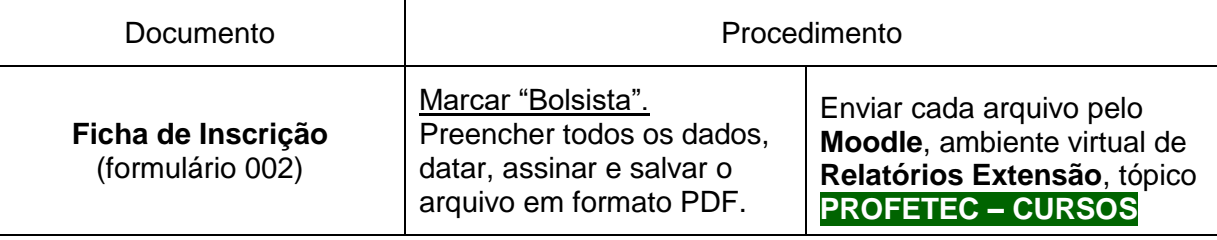

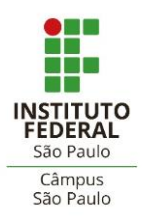

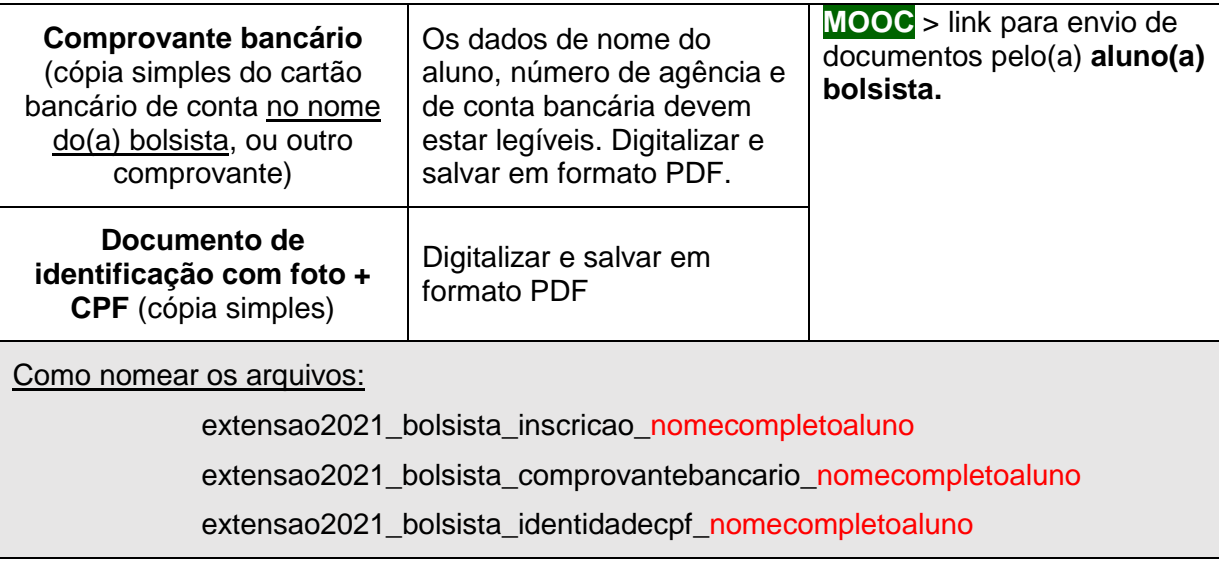

# 3. O(A) **aluno(a) voluntário(a)** deverá providenciar:

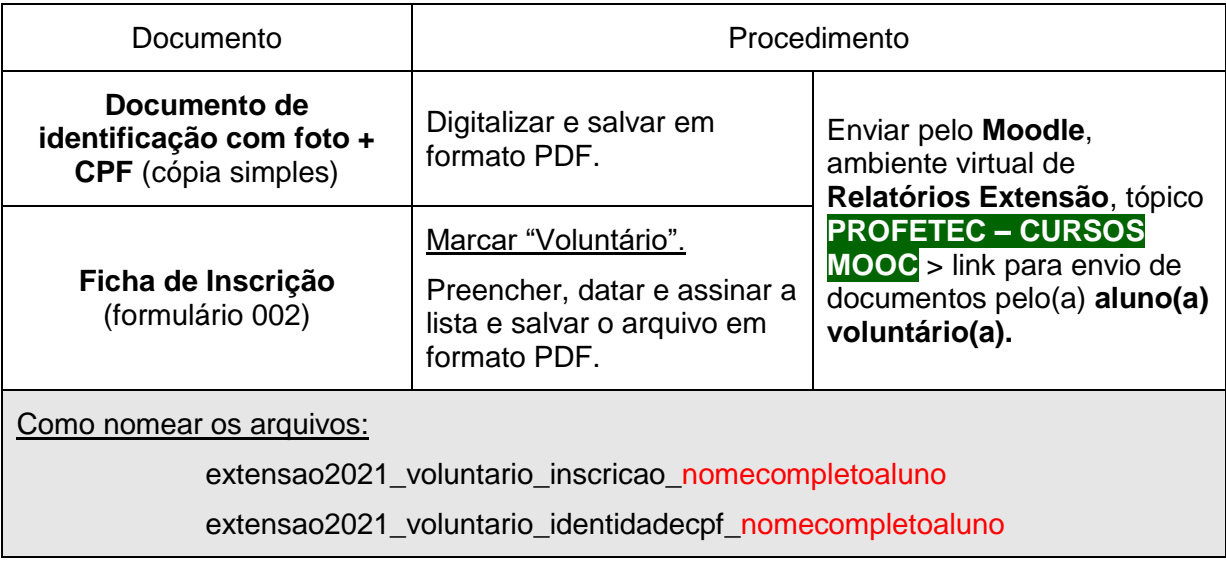

4. A **CEX** fará a emissão e o envio por meio do SUAP para **assinatura eletrônica** do(a) aluno(a) bolsista, do(a) servidor(a) responsável e do(a) aluno(a) voluntário(a), dos termos de compromisso de bolsista e de voluntariado:

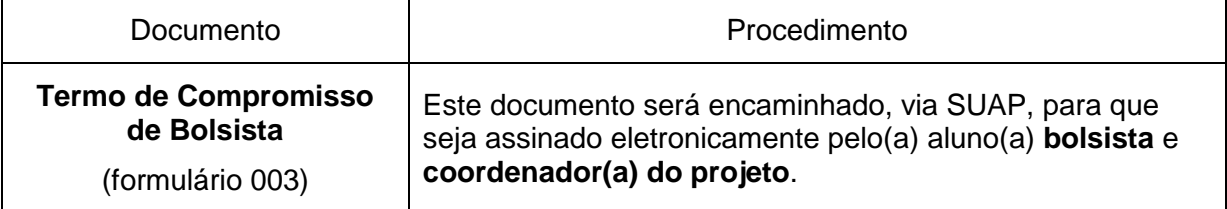

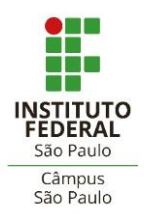

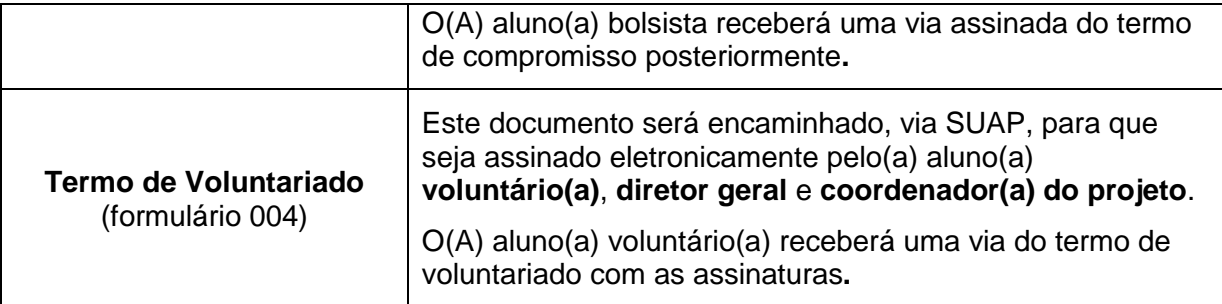

# **PRIMEIRO ACESSO NO MOODLE**

- 5. No caso de primeiro acesso no ambiente virtual do **Moodle** (seja aluno ou servidor):
	- a. acessar a página [http://eadcampus.spo.ifsp.edu.br](http://eadcampus.spo.ifsp.edu.br/) com usuário e senha usados na instituição / SUAP;
	- b. clicar no menu **Aluno** (ou **Professor**) **> Relatórios de Bolsistas > Relatórios Extensão**;
	- c. se for solicitada uma **"chave de inscrição",** digitar o código DPEEXTENSAO e clicar para efetivar a inscrição.
	- d. clicar no tópico **PROFETEC – CURSOS MOOC** para visualizar seu conteúdo.
- 6. Todos os documentos e relatórios do projeto do Programa PROFETEC Cursos Mooc deverão **sempre** ser postados no tópico **PROFETEC – CURSOS MOOC**. (**Atenção:** não postar em outro tópico).

#### **RELATÓRIOS MENSAIS DE ALUNOS BOLSISTAS E VOLUNTÁRIOS**

7. O(A) **aluno(a) bolsista** e o(a) **aluno(a) voluntário(a)** deverão realizar a entrega de **relatório mensal** de avaliação e de frequência para registro de sua atividade periódica no projeto, dentro dos prazos, conforme segue:

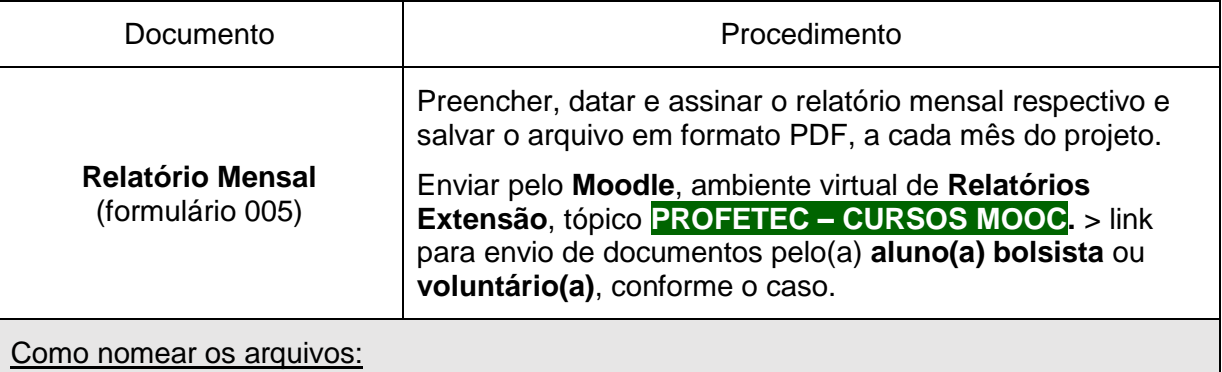

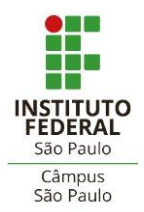

extensao2021\_relatoriomensal\_**mêsvigente**\_**bolsista**\_nomecompletoaluno ou

extensao2021\_relatoriomensal\_**mêsvigente**\_**voluntario**\_nomecompletoaluno

- 8. A respeito do relatório mensal, solicitamos atenção e total administração da comunicação entre bolsista e servidor responsável: relatórios mensais incompletos, inadequados ou sem assinaturas não serão aceitos.
- 9. Os **prazos de entrega** dos relatórios mensais constam na tabela abaixo (**atenção!**):

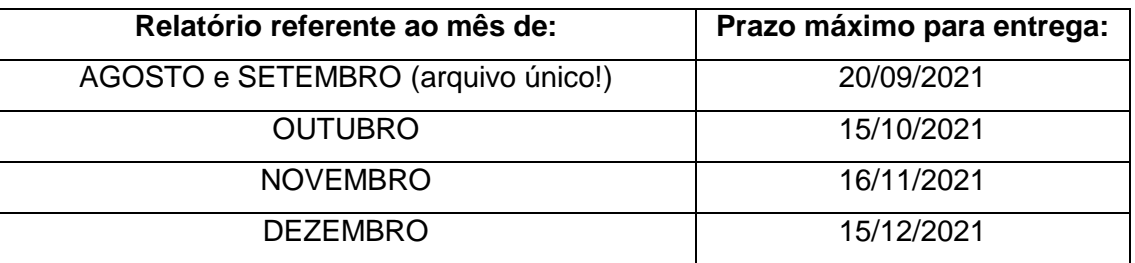

10. Em caso de **desligamento** antes da conclusão do projeto, o(a) aluno(a) **bolsista** ou **voluntário(a)**, deverá providenciar:

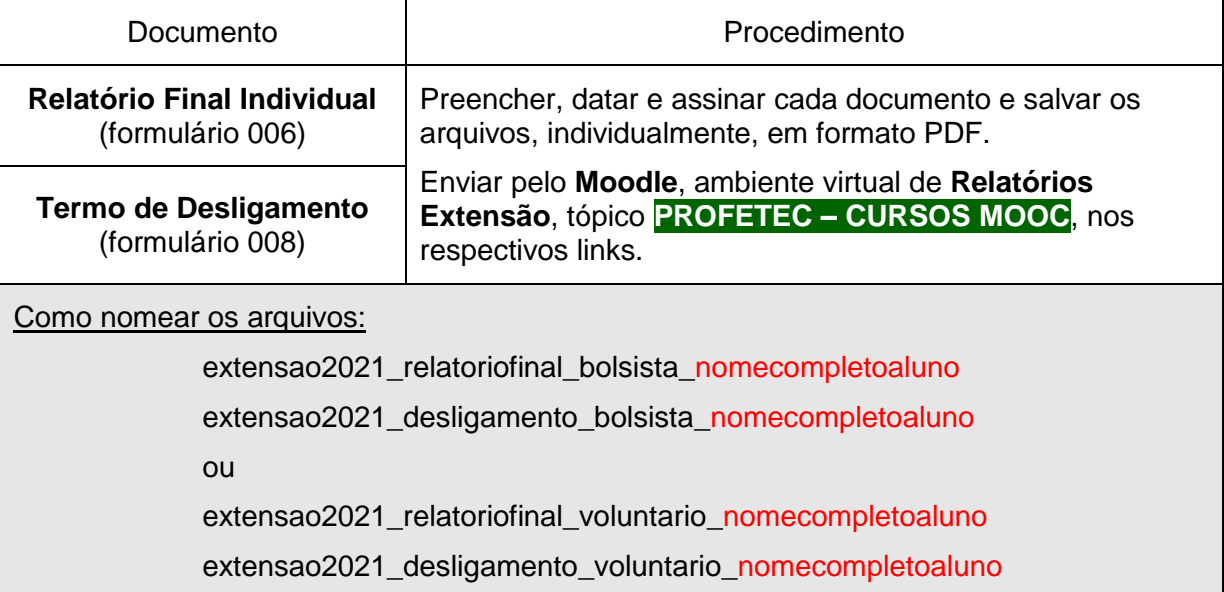

# **INCLUSÃO DOS ALUNOS BOLSISTAS E VOLUNTÁRIOS NO REGISTRO DO SUAP**

11. O(A) **servidor(a) responsável** deverá incluir no SUAP os alunos, conforme segue:

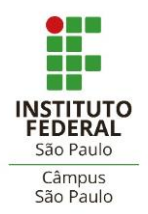

#### **BOLSISTAS**

- a. Na aba **Equipe**, na linha de cada bolsista, clicar no ícone "editar" à esquerda para identificar o aluno bolsista com seus dados. Se necessário incluir novos espaços, clicar no botão **"adicionar aluno";**
- b. Marcar a caixa "bolsista" com **SIM**;
- c. Informar **carga horária semanal** de 10h;
- d. Buscar o **nome do aluno**, informar **data de entrada** no projeto **como bolsista** e salvar ao final.

# **VOLUNTÁRIOS**

- a. Na aba **Equipe**, clicar no botão **"adicionar aluno";**
- b. Marcar a caixa "bolsista" com **NÃO.** Atenção a esta providência;
- c. Informar **carga horária semanal** (se 20h ou 10h);
- d. Buscar o **nome do aluno**, informar **data de entrada** no projeto e salvar ao final.
- 12. Incluídos todos os alunos, o(a) **servidor(a) responsável** deverá vinculá-los às atividades programadas no projeto, procedimento necessário para composição de um **plano de trabalho** para cada um dos alunos (bolsistas e voluntários), da seguinte forma:
	- a. Acessar a aba **Metas/atividades**;
	- b. Clicar no botão "editar" de cada atividade e marcar em "integrantes da atividade" o nome dos(as) bolsistas e voluntários(as) que nela estarão envolvidos, salvando-se ao final.
	- c. Conferir na aba **Equipe** que, na linha dos dados de cada bolsista e voluntário(a), na última coluna, será possível visualizar seu respectivo plano de trabalho ao clicar no botão indicado.

# **DISPOSIÇÕES FINAIS**

13. As bolsas mensais serão pagas aos alunos bolsistas por meio de crédito em conta, com referência aos meses de agosto a dezembro, conforme disponibilidade de recursos, e estarão condicionadas à entrega da documentação completa para cadastro e do relatório mensal respectivo, dentro do prazo, pelo aluno bolsista.

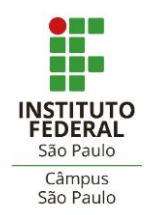

14. A CEX permanecerá à disposição para sanar dúvidas e oferecer quaisquer orientações em relação à documentação por meio dos e-mails [cex.spo@ifsp.edu.br](mailto:cex.spo@ifsp.edu.br) ou [agaldino@ifsp.edu.br](mailto:agaldino@ifsp.edu.br) .

#### **CRONOGRAMA RESUMIDO**

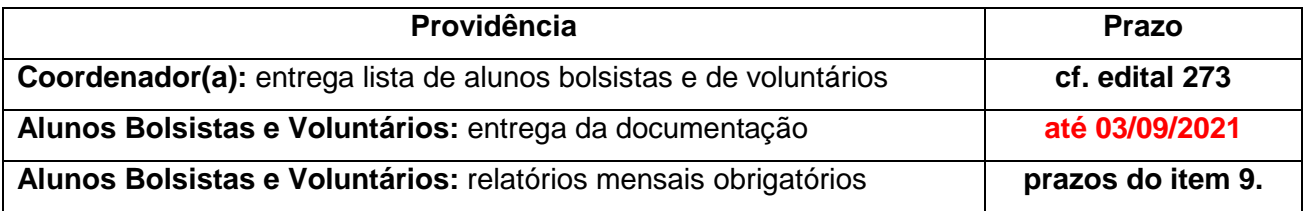

São Paulo, 25 de agosto de 2021.

Alexandre Galdino Sobrinho

Coordenadoria de Projetos de Extensão